## **Redmine - Defect #5907**

# **ActionView::TemplateError undefined method `-' for nil:NilClass - missing database migration**

2010-07-19 15:24 - Sascha Drews

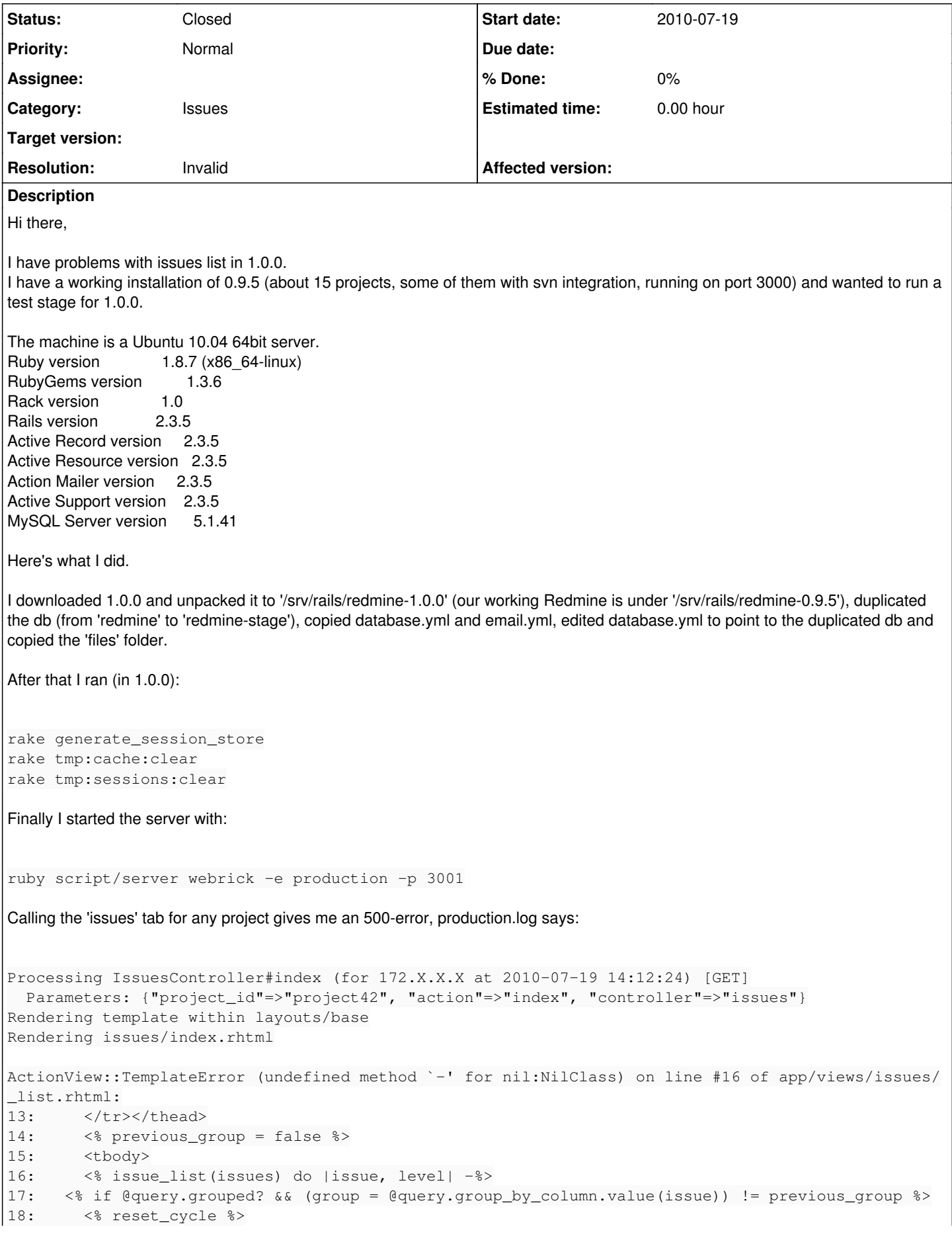

```
    app/helpers/issues_helper.rb:28:in `issue_list'
        app/helpers/issues_helper.rb:23:in `each'
        app/helpers/issues_helper.rb:23:in `issue_list'
        app/views/issues/_list.rhtml:16
        app/views/issues/_list.rhtml:1:in `_run_rhtml_app47views47issues47_list46rhtml_locals_issues_l
ist_object_query'
        app/views/issues/index.rhtml:62:in `_run_rhtml_app47views47issues47index46rhtml'
        app/controllers/issues_controller.rb:83
        app/controllers/issues_controller.rb:82:in `index'
        /usr/lib/ruby/1.8/webrick/httpserver.rb:104:in `service'
        /usr/lib/ruby/1.8/webrick/httpserver.rb:65:in `run'
        /usr/lib/ruby/1.8/webrick/server.rb:173:in `start_thread'
        /usr/lib/ruby/1.8/webrick/server.rb:162:in `start'
        /usr/lib/ruby/1.8/webrick/server.rb:162:in `start_thread'
        /usr/lib/ruby/1.8/webrick/server.rb:95:in `start'
        /usr/lib/ruby/1.8/webrick/server.rb:92:in `each'
        /usr/lib/ruby/1.8/webrick/server.rb:92:in `start'
        /usr/lib/ruby/1.8/webrick/server.rb:23:in `start'
        /usr/lib/ruby/1.8/webrick/server.rb:82:in `start'
Rendering /srv/rails/redmine-1.0.0/public/500.html (500 Internal Server Error)
Can anyone help me?
Sascha
Related issues:
Has duplicate Redmine - Defect #7088: 500 Internal Error: when click "issues"... Closed 2010-12-10
```
## **History**

### **#1 - 2010-07-19 16:25 - Guilherme Schneider**

I guess you're missing rake db:migrate, no?

### **#2 - 2010-07-19 16:32 - Sascha Drews**

Oh, I'm sorry, I forgot to mention that - of course I also ran rake db:migrate. I did everything that is stated in [RedmineUpgrade](http://www.redmine.org/wiki/redmine/RedmineUpgrade), except for the plugins instructions, since I have none installed.

Running ruby script/about tells me: Database schema version 20100705164950

Hope this helps. Sascha

## **#3 - 2010-07-19 23:21 - Felix Schäfer**

If you had the subtasks plugin installed: it's not compatible with 1.0.0, and especially not the data format. I think there was a way to revert the migrations from a plugin (something like RAILS\_ENV=production rake db:migrate:plugins plugin\_name version=0 or similar), if you want an upgrade-path without loss of data, contact the author of the plugin.

## **#4 - 2010-07-20 04:32 - Stepan Volkov**

Felix Schäfer wrote:

If you had the subtasks plugin installed: it's not compatible with 1.0.0, and especially not the data format. I think there was a way to revert the migrations from a plugin (something like RAILS\_ENV=production rake db:migrate:plugins plugin\_name version=0 or similar), if you want an upgrade-path without loss of data, contact the author of the plugin.

I hawe some problem and resolwe it in <http://www.redmine.org/boards/2/topics/15729#message-15734>

I not install subtask plugin, my way to migrate error in my hand:

1) some time ago I up my redmine from trunk

2) then I switch to 0.9-stable

on migrate from 0.9 to 1.0 I hawe promlem with database changes (column alredy exist)

#### **#5 - 2010-07-20 09:51 - Sascha Drews**

Felix Schäfer wrote:

If you had the subtasks plugin installed: it's not compatible with 1.0.0, and especially not the data format. I think there was a way to revert the migrations from a plugin (something like RAILS\_ENV=production rake db:migrate:plugins plugin\_name version=0 or similar), if you want an upgrade-path without loss of data, contact the author of the plugin.

But I had no plugins installed, neither the subtasks plugin nor any other plugin... :- (

#### **#6 - 2010-07-20 10:22 - Sascha Drews**

Stepan Volkov wrote:

Felix Schäfer wrote:

If you had the subtasks plugin installed: it's not compatible with 1.0.0, and especially not the data format. I think there was a way to revert the migrations from a plugin (something like RAILS\_ENV=production rake db:migrate:plugins plugin\_name version=0 or similar), if you want an upgrade-path without loss of data, contact the author of the plugin.

I hawe some problem and resolwe it in <http://www.redmine.org/boards/2/topics/15729#message-15734>

I not install subtask plugin, my way to migrate error in my hand:

1) some time ago I up my redmine from trunk

2) then I switch to 0.9-stable

on migrate from 0.9 to 1.0 I hawe promlem with database changes (column alredy exist)

I gave the suggestions from Stepan a try, although I'm not on PgSql but MySql and I had no errors while migrating.

- First I dropped my stage-db an recreated it from dump
- Then I dropped columns `parent\_id`, `lft` and `rgt` of table `issues`
- ruby script/about tells me Database schema version 20100313171051
- Next rake db:migrate RAILS\_ENV=production

```
(in /srv/rails/redmine-1.0.0)
==  ChangeChangesPathLengthLimit: migrating ===================================
-- change_column(:changes, :path, :text, {:null=>false})
  -20.3050s-- change_column(:changes, :from_path, :text)
  - 0.4371s
== ChangeChangesPathLengthLimit: migrated (0.7426s) ============================
```
ruby script/about tells me Database schema version 20100705164950

For the sake of completeness I ran rake db:migrate:upgrade\_plugin\_migrations RAILS\_ENV=production

(in /srv/rails/redmine-1.0.0) Cannot find old migration table - assuming nothing needs to be done

• and rake db:migrate\_plugins RAILS\_ENV=production

```
(in /srv/rails/redmine-1.0.0)
Migrating engines...
Migrating acts_as_activity_provider...
Migrating acts_as_attachable...
Migrating acts_as_customizable...
Migrating acts_as_event...
Migrating acts as list...
Migrating acts_as_searchable...
Migrating acts_as_tree...
Migrating acts_as_versioned...
Migrating acts_as_watchable...
Migrating awesome_nested_set...
Migrating classic_pagination...
Migrating coderay-0.9.2...
Migrating gravatar...
Migrating open id authentication...
Migrating prepend_engine_views...
Migrating rfpdf...
Migrating ruby-net-ldap-0.0.4...
```
- Finally some rake tmp:cache:clear and rake tmp:sessions:clear
- And then, big surprise, after I started the server again I see...

```
Processing IssuesController#index (for 172.X.X.X at 2010-07-20 10:05:47) [GET]
    Parameters: {"project_id"=>"project42", "set_filter"=>"1", "action"=>"index", "controller"=>"issues"}
Rendering template within layouts/base
Rendering issues/index.rhtml
ActionView::TemplateError (undefined method `-' for nil:NilClass) on line #16 of app/views/issues/_list.rh
tml:
13: \langle/tr>\langle/thead>
14: \langle\text{${\scriptstyle\ast}$} previous group = false \text{${\scriptstyle\ast}$}15: \langle \text{thody} \rangle16:     <% issue_list(issues) do |issue, level| -%>
17:   <% if @query.grouped? && (group = @query.group_by_column.value(issue)) != previous_group %>
18: <% reset cycle %>
19:     <tr class="group open">
        app/helpers/issues_helper.rb:28:in `issue_list'
        app/helpers/issues_helper.rb:23:in `each'
        app/helpers/issues_helper.rb:23:in `issue_list'
        app/views/issues/_list.rhtml:16
        app/views/issues/_list.rhtml:1:in `_run_rhtml_app47views47issues47_list46rhtml_locals_issues_list_obje
ct_query'
        app/views/issues/index.rhtml:62:in `_run_rhtml_app47views47issues47index46rhtml'
        app/controllers/issues_controller.rb:83
        app/controllers/issues_controller.rb:82:in `index'
        /usr/lib/ruby/1.8/webrick/httpserver.rb:104:in `service'
        /usr/lib/ruby/1.8/webrick/httpserver.rb:65:in `run'
        /usr/lib/ruby/1.8/webrick/server.rb:173:in `start_thread'
        /usr/lib/ruby/1.8/webrick/server.rb:162:in `start'
        /usr/lib/ruby/1.8/webrick/server.rb:162:in `start_thread'
        /usr/lib/ruby/1.8/webrick/server.rb:95:in `start'
        /usr/lib/ruby/1.8/webrick/server.rb:92:in `each'
        /usr/lib/ruby/1.8/webrick/server.rb:92:in `start'
        /usr/lib/ruby/1.8/webrick/server.rb:23:in `start'
        /usr/lib/ruby/1.8/webrick/server.rb:82:in `start'
```
Rendering /srv/rails/redmine-1.0.0/public/500.html (500 Internal Server Error)

## :-(

## **#7 - 2010-07-20 12:07 - Stepan Volkov**

Sascha Drews wrote:

- First I dropped my stage-db an recreated it from dump
- Then I dropped columns `parent\_id`, `lft` and `rgt` of table `issues`
- ruby script/about tells me Database schema version 20100313171051
- Next rake db:migrate RAILS\_ENV=production

I think your way small wrong. Need drop columns if (and only if) db:migrate tell you about any of column alredy exists in table issues.

Try: 1) drop my stage-db an recreate it from dump

```
2) run rake db:migrate RAILS_ENV=production
3) see error messages like:
```

```
-- add_column(:issues, :parent_id, :integer, {:default=>nil})
rake aborted!
An error has occurred, this and all later migrations canceled:
PGError: ERROR:  column "parent_id" of relation "issues" already exists
```
: ALTER TABLE "issues" ADD COLUMN "parent\_id" integer

4) if you see error message alredy exists drop column, and try db:migrate (goto 2)

## your db:migrate to short:

== ChangeChangesPathLengthLimit: migrating ===================================

-- change\_column(:changes, :path, :text, {:null=>false})  $-20.3050s$ -- change\_column(:changes, :from\_path, :text)  $\rightarrow 0.4371s$ == ChangeChangesPathLengthLimit: migrated (0.7426s) ========================== if you drop any column it can be added after run rake db:migrate. My log db:migrate after drop (conflicted columns in my DB) `parent\_id`, `lft` and `rgt` on table `issues`: == AddIssuesNestedSetsColumns: migrating ===================================== -- add\_column(:issues, :parent\_id, :integer, {:default=>nil})  $-> 0.0203s$ - add\_column(:issues, :root\_id, :integer, {:default=>nil})  $-$  0.0019s -- add\_column(:issues, :lft, :integer, {:default=>nil})  $-> 0.0018s$ -- add\_column(:issues, :rgt, :integer, {:default=>nil})  $\rightarrow 0.0018s$ == AddIssuesNestedSetsColumns: migrated (0.1846s) ============================= == AddIndexOnIssuesNestedSet: migrating ====================================== -- add\_index(:issues, [:root\_id, :lft, :rgt])  $\rightarrow 0.0058s$ == AddIndexOnIssuesNestedSet: migrated (0.0060s) =============================== == ChangeChangesPathLengthLimit: migrating =================================== -- change\_column(:changes, :path, :text, {:null=>false})  $-> 0.2177s$ -- change\_column(:changes, :from\_path, :text)  $\rightarrow 0.2101s$ == ChangeChangesPathLengthLimit: migrated (0.4283s) ============================

`parent\_id`, `lft` and `rgt` restored.

## **Drop only conflicted (exists) columns!**

### **#8 - 2010-07-21 10:28 - Sascha Drews**

Good news everyone, I could solve the problem.

After reading **Felix' comment** I took another close look at my db.

I saw that I have a lot of records in my issues table that don't have the columns **root\_id**, **lft**, **rgt** filled.

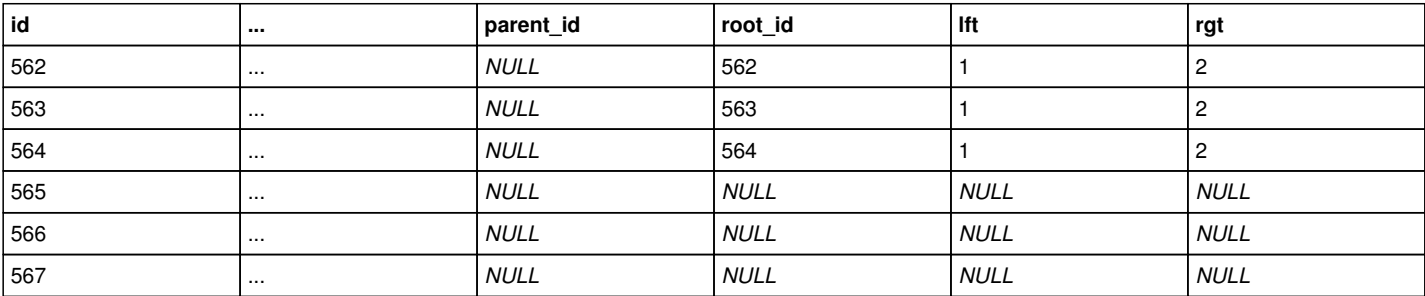

So I gave this simple sql statement a chance:

update issues set parent\_id = NULL, root\_id = id, lft = 1, rgt = 2;

I can run that on all records without any conditions since I had no subtasks before so I had not to worry about damaging existing relations.

And well, after that I can see my issues lists in all of my projects.

I think, some kind of update like I did should be included in the migration scripts...

Thanks Felix for pointing me in the right direction :-)

## **#9 - 2010-07-21 11:01 - Felix Schäfer**

*- Status changed from New to Closed*

Ok, closing this as it seems to have been a glitch in you upgrade process.

## **#10 - 2010-08-31 01:39 - love\_obe love\_obe**

*- Status changed from Closed to Reopened*

I got a same problem. Migrating from 0.9.4 to 1.0.1(both are BitNami Redmine Stack).

Badly, I have no parent id, root id, lft, rgh in my issues table. So Sascha's workaround doesn't help me.

By the way,  $\frac{\text{#6032}}{\text{and }\text{#6193}}$  $\frac{\text{#6032}}{\text{and }\text{#6193}}$  $\frac{\text{#6032}}{\text{and }\text{#6193}}$  $\frac{\text{#6032}}{\text{and }\text{#6193}}$  $\frac{\text{#6032}}{\text{and }\text{#6193}}$  reported the same problem. I think Redmine 1.0 has the migrating bug.

Does anyone have suggestions?

## **#11 - 2010-08-31 11:56 - Sergey Belov**

Thanks! this DB updated helped!

## **#12 - 2010-08-31 13:30 - Felix Schäfer**

love\_obe love\_obe wrote:

I got a same problem. Migrating from 0.9.4 to 1.0.1(both are BitNami Redmine Stack).

Badly, I have no parent\_id, root\_id, lft, rgh in my issues table. So Sascha's workaround doesn't help me.

By the way,  $\frac{16032}{16193}$  and  $\frac{16193}{16193}$  reported the same problem. I think Redmine 1.0 has the migrating bug.

Does anyone have suggestions?

Make sure you have migrated correctly: If you have no parent\_id, root\_id, lft and rgt columns in your schema, the migration wasn't successful.

### **#13 - 2010-09-01 01:53 - love\_obe love\_obe**

Thanks, Felix.

I redo <http://www.redmine.org/wiki/redmine/RedmineUpgrade#Step-4-Update-the-database>and it works now.

## **#14 - 2010-09-01 02:03 - Eric Davis**

*- Subject changed from Cannot use issues list in 1.0.0 to ActionView::TemplateError undefined method `-' for nil:NilClass - missing database migration*

- *Status changed from Reopened to Closed*
- *Resolution set to Invalid*

## **#15 - 2016-02-14 19:10 - Raigedas Unknown**

In my case the cause was that I have used settings file from older version.